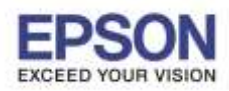

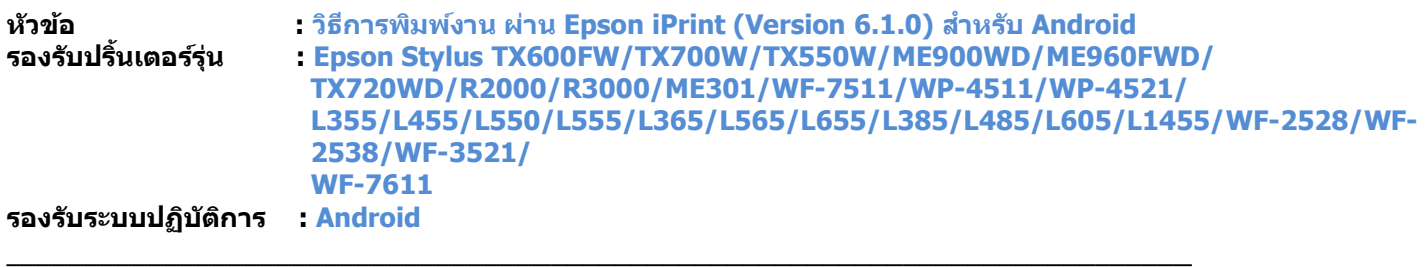

**\*\* กอ่ นการใชง้านเครอื่ งพมิ พผ์ า่ น Epson iPrint ที่เครื่องพิมพ์จะต้องมีต ั้งค่า Wi-Fi ให้เรียบร้อยก่อน\*\***

## **วธิกี ารใชง้าน Epson iPrint (Version 6.1.0)**

**หมายเหตุ : ให้ท าการติดต ั้ง Epson iPrint กอ่ นการใชง้าน สามารถดาวนโ์หลดไดท้ ี่ Play Store**

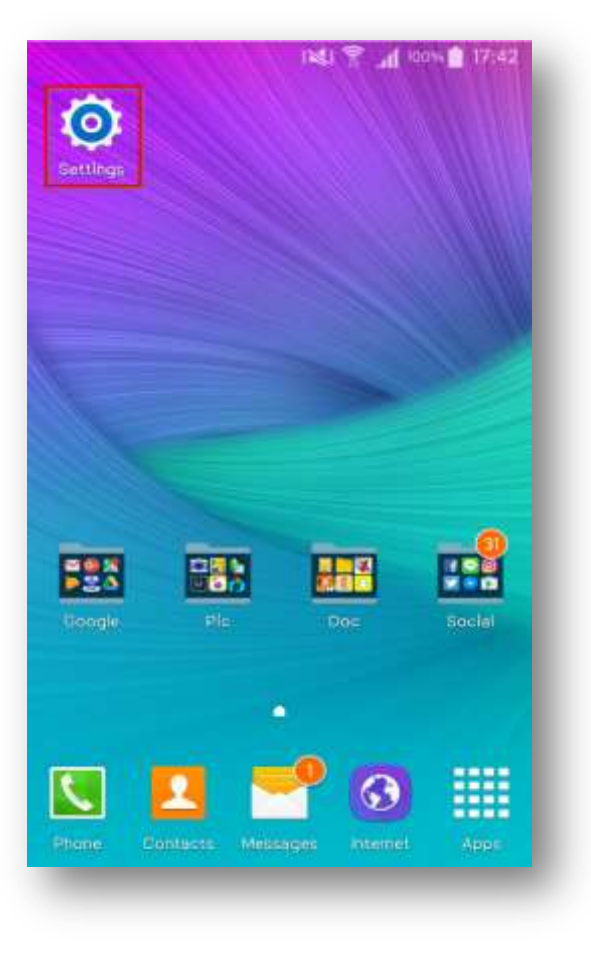

## **1.เลือก Setting 2.เลือก Wi-Fi Setting**

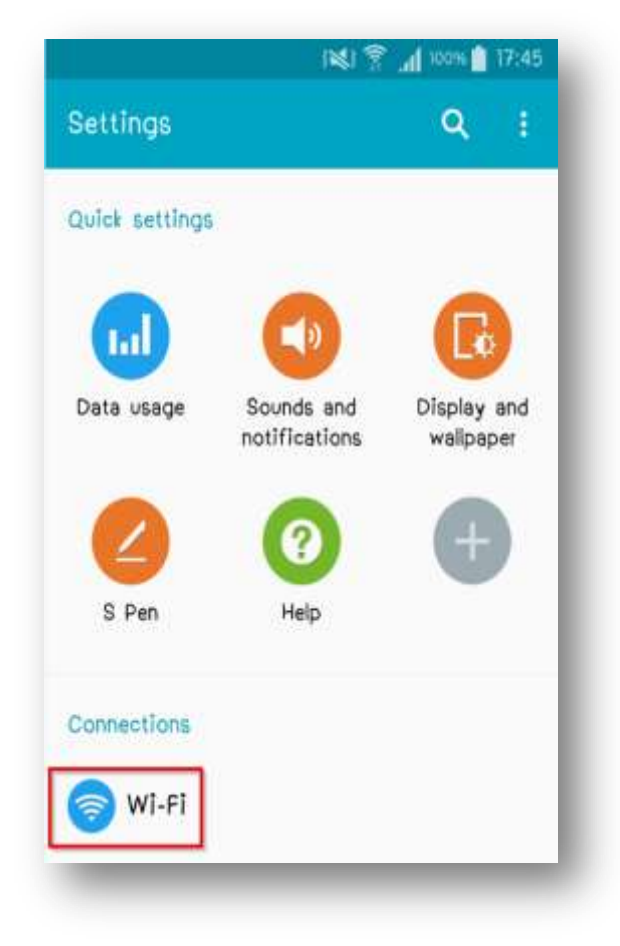

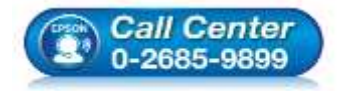

- **สอบถามขอ้ มลู การใชง้านผลติ ภณั ฑแ์ ละบรกิ าร โทร.0-2685-9899**
- **เวลาท าการ : วันจันทร์ – ศุกร์ เวลา 8.30 – 17.30 น.ยกเว้นวันหยุดนักขัตฤกษ์**
- **[www.epson.co.th](http://www.epson.co.th/)**

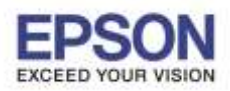

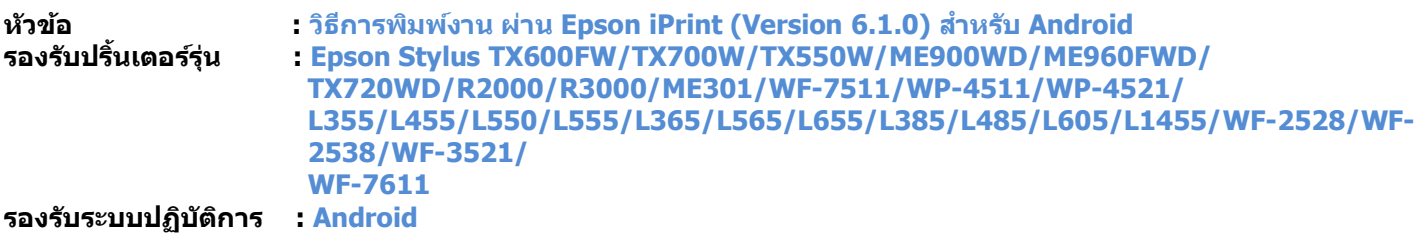

# 3. เลือกสัญญาณ **Wi-Fi** ที่ต*้*องการเชื่อมต่อ

\*\*ถ้าสัญญาณ **Wi-Fi** มีการเชื่อมต่อแล้ว จะโชว์ข้อมูล ตามรูปด้านนล่าง (สังเกตว่าจะมี สัญลักษณ์รูป ด้านบน) แสดงว่ามีการเชื่อมต่อเรียบร้อย**แล้**ว

\_\_\_\_\_\_\_\_\_\_\_\_\_\_\_\_\_\_\_\_\_\_\_\_\_\_\_\_\_\_\_\_\_\_\_\_\_\_\_\_\_\_\_\_\_\_\_\_\_\_\_\_\_\_\_\_\_\_\_\_\_\_\_\_\_\_\_\_\_\_\_\_\_\_

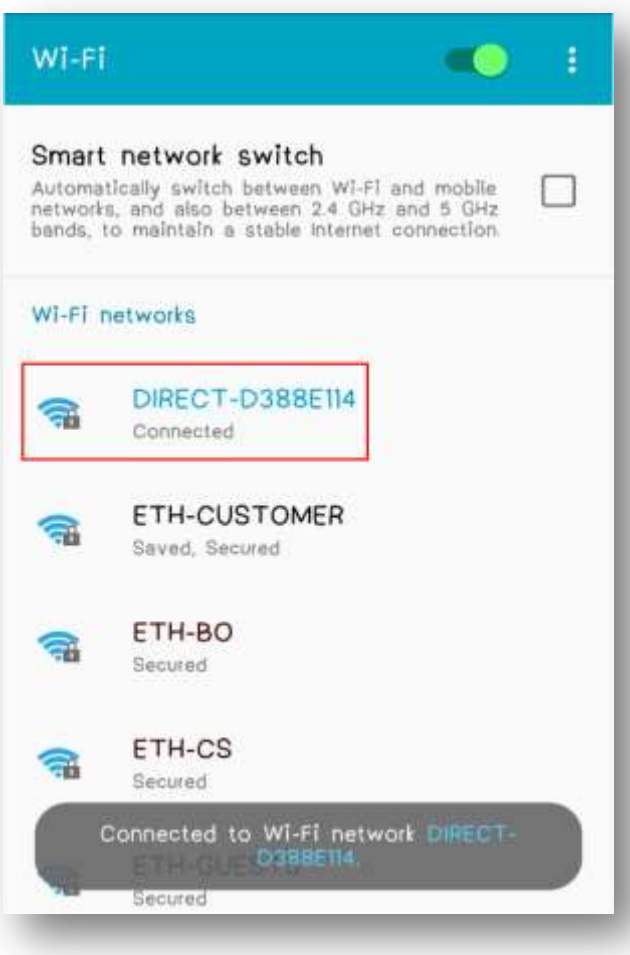

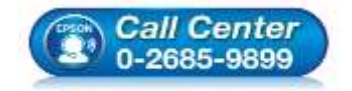

- **สอบถามขอ้ มลู การใชง้านผลติ ภณั ฑแ์ ละบรกิ าร โทร.0-2685-9899**
- **เวลาท าการ : วันจันทร์ – ศุกร์ เวลา 8.30 – 17.30 น.ยกเว้นวันหยุดนักขัตฤกษ์**
- **[www.epson.co.th](http://www.epson.co.th/)**

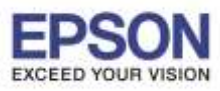

**หัวข้อ : วิธีการพิมพ์งาน ผ่าน Epson iPrint (Version 6.1.0) สา หรับ Android รองรับปริ้นเตอร์รุ่น : Epson Stylus TX600FW/TX700W/TX550W/ME900WD/ME960FWD/ TX720WD/R2000/R3000/ME301/WF-7511/WP-4511/WP-4521/ L355/L455/L550/L555/L365/L565/L655/L385/L485/L605/L1455/WF-2528/WF-2538/WF-3521/ WF-7611 รองรับระบบปฏิบัติการ : Android** \_\_\_\_\_\_\_\_\_\_\_\_\_\_\_\_\_\_\_\_\_\_\_\_\_\_\_\_\_\_\_\_\_\_\_\_\_\_\_\_\_\_\_\_\_\_\_\_\_\_\_\_\_\_\_\_\_\_\_\_\_\_\_\_\_\_\_\_\_\_\_\_\_\_

4.หลงัจากท าการเชอื่ มตอ่ สญั ญาณไดเ้รยีบแลว้ 5.กดเลือก **"Printer is not selected"**

## เลือกไปที่ **Epson iPrint**

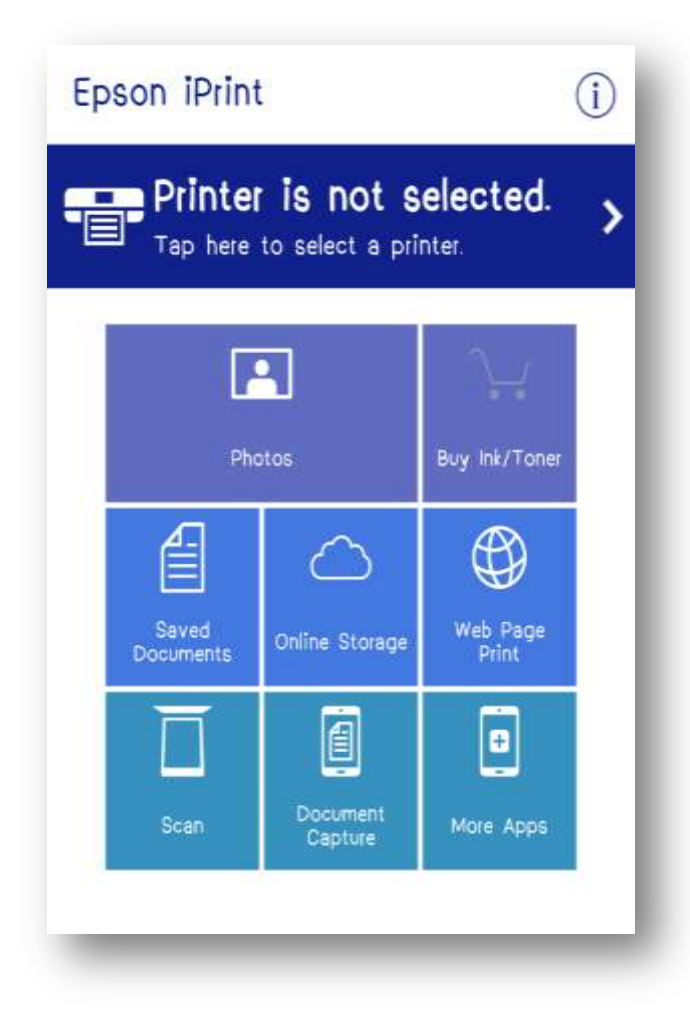

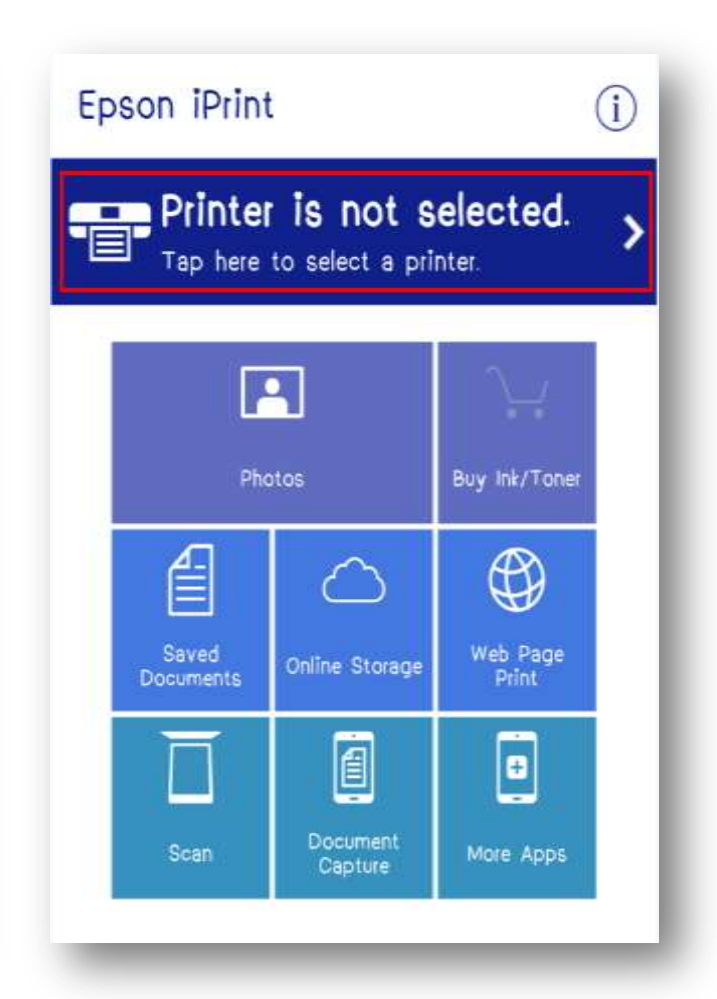

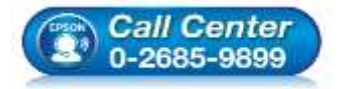

 **สอบถามขอ้ มลู การใชง้านผลติ ภณั ฑแ์ ละบรกิ าร โทร.0-2685-9899**

**เวลาท าการ : วันจันทร์ – ศุกร์ เวลา 8.30 – 17.30 น.ยกเว้นวันหยุดนักขัตฤกษ์**

**[www.epson.co.th](http://www.epson.co.th/)**

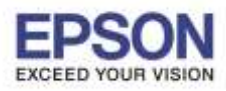

**หัวข้อ : วิธีการพิมพ์งาน ผ่าน Epson iPrint (Version 6.1.0) สา หรับ Android รองรับปริ้นเตอร์รุ่น : Epson Stylus TX600FW/TX700W/TX550W/ME900WD/ME960FWD/ TX720WD/R2000/R3000/ME301/WF-7511/WP-4511/WP-4521/ L355/L455/L550/L555/L365/L565/L655/L385/L485/L605/L1455/WF-2528/WF-2538/WF-3521/ WF-7611 รองรับระบบปฏิบัติการ : Android**

\_\_\_\_\_\_\_\_\_\_\_\_\_\_\_\_\_\_\_\_\_\_\_\_\_\_\_\_\_\_\_\_\_\_\_\_\_\_\_\_\_\_\_\_\_\_\_\_\_\_\_\_\_\_\_\_\_\_\_\_\_\_\_\_\_\_\_\_\_\_\_\_\_\_

## 6.เลือก Printer เพื่อเลือกเครื่องพิมพ์ที่ต*้*องการ 7.เลือกรุ่นเครื่องพิมพ์ที่ต้องการเชื่อมต่อ

## เชื่อมต่อ

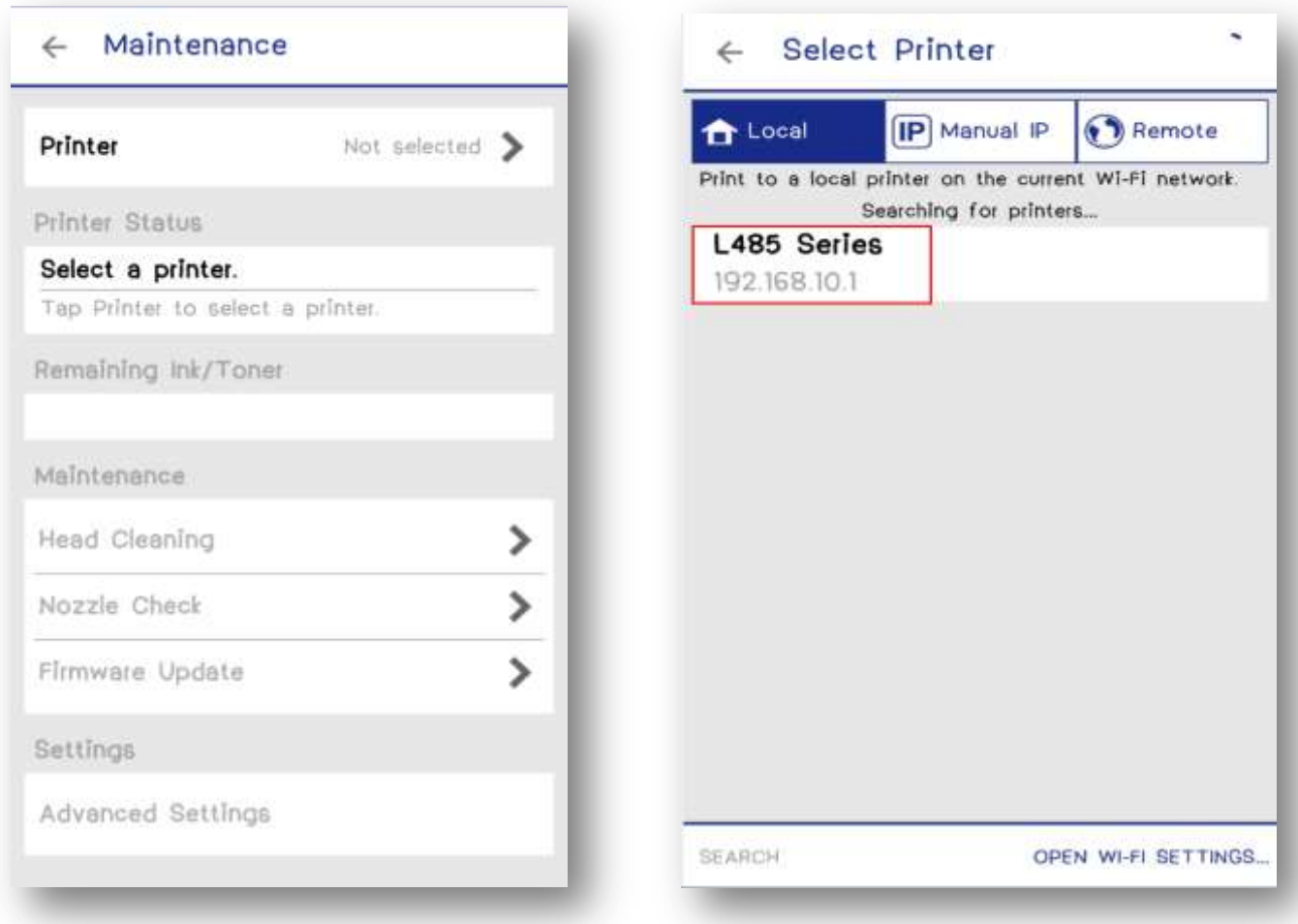

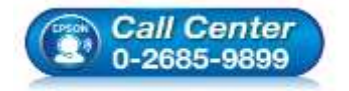

- **สอบถามขอ้ มลู การใชง้านผลติ ภณั ฑแ์ ละบรกิ าร โทร.0-2685-9899**
- **เวลาท าการ : วันจันทร์ – ศุกร์ เวลา 8.30 – 17.30 น.ยกเว้นวันหยุดนักขัตฤกษ์**
- **[www.epson.co.th](http://www.epson.co.th/)**

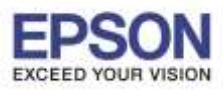

\_\_\_\_\_\_\_\_\_\_\_\_\_\_\_\_\_\_\_\_\_\_\_\_\_\_\_\_\_\_\_\_\_\_\_\_\_\_\_\_\_\_\_\_\_\_\_\_\_\_\_\_\_\_\_\_\_\_\_\_\_\_\_\_\_\_\_\_\_\_\_\_\_\_

**หัวข้อ : วิธีการพิมพ์งาน ผ่าน Epson iPrint (Version 6.1.0) สา หรับ Android รองรับปริ้นเตอร์รุ่น : Epson Stylus TX600FW/TX700W/TX550W/ME900WD/ME960FWD/ TX720WD/R2000/R3000/ME301/WF-7511/WP-4511/WP-4521/ L355/L455/L550/L555/L365/L565/L655/L385/L485/L605/L1455/WF-2528/WF-2538/WF-3521/ WF-7611**

**รองรับระบบปฏิบัติการ : Android**

8.จะปรากฎหน้าต่างดังรูป กดปุ่มย้อนกลับ <u>ECII สา</u>กนั้นเลือกฟังก์ชั่นที่ต้องการใช้งาน <mark>Photo</mark>

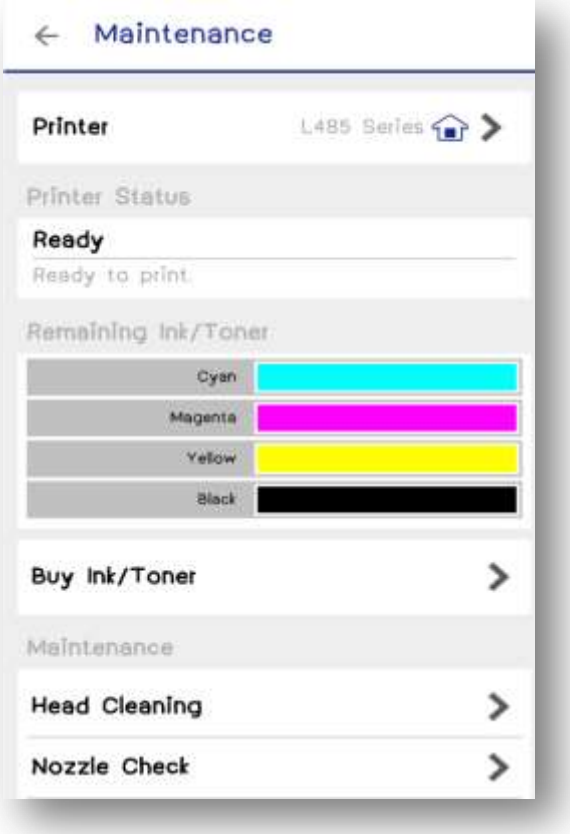

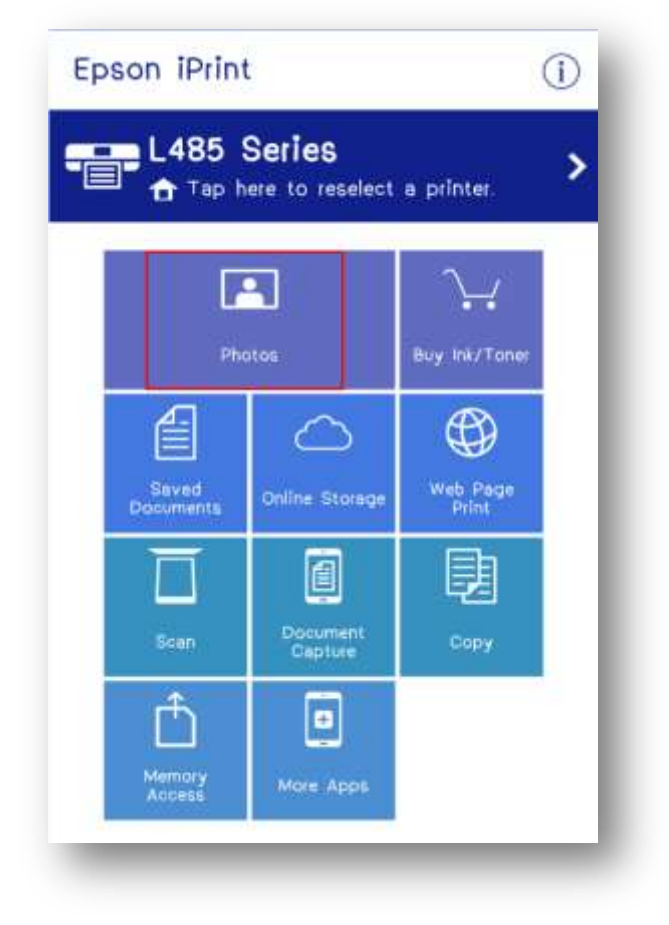

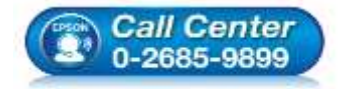

 **สอบถามขอ้ มลู การใชง้านผลติ ภณั ฑแ์ ละบรกิ าร โทร.0-2685-9899**

**เวลาท าการ : วันจันทร์ – ศุกร์ เวลา 8.30 – 17.30 น.ยกเว้นวันหยุดนักขัตฤกษ์**

**[www.epson.co.th](http://www.epson.co.th/)**

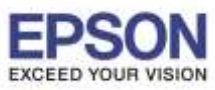

**หัวข้อ : วิธีการพิมพ์งาน ผ่าน Epson iPrint (Version 6.1.0) สา หรับ Android รองรับปริ้นเตอร์รุ่น : Epson Stylus TX600FW/TX700W/TX550W/ME900WD/ME960FWD/ TX720WD/R2000/R3000/ME301/WF-7511/WP-4511/WP-4521/ L355/L455/L550/L555/L365/L565/L655/L385/L485/L605/L1455/WF-2528/WF-2538/WF-3521/ WF-7611 รองรับระบบปฏิบัติการ : Android**

### \_\_\_\_\_\_\_\_\_\_\_\_\_\_\_\_\_\_\_\_\_\_\_\_\_\_\_\_\_\_\_\_\_\_\_\_\_\_\_\_\_\_\_\_\_\_\_\_\_\_\_\_\_\_\_\_\_\_\_\_\_\_\_\_\_\_\_\_\_\_\_\_\_\_

10.จะปรากฏหน้าต่างดังรูป 11.เลือกรูปที่ต ้องการพิมพ์ แล ้วเลือก **Next**

6

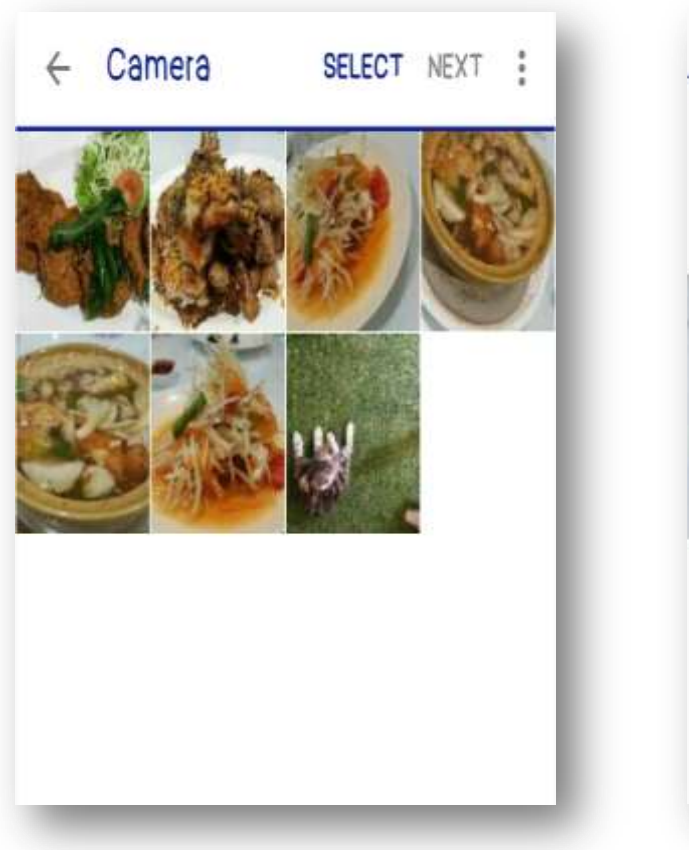

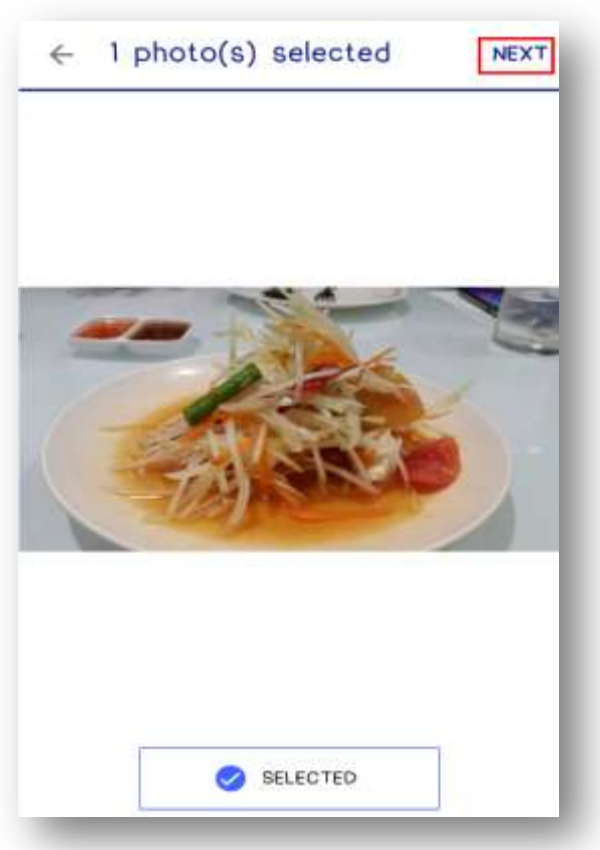

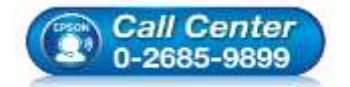

- **สอบถามขอ้ มลู การใชง้านผลติ ภณั ฑแ์ ละบรกิ าร โทร.0-2685-9899**
- **เวลาท าการ : วันจันทร์ – ศุกร์ เวลา 8.30 – 17.30 น.ยกเว้นวันหยุดนักขัตฤกษ์**
- **[www.epson.co.th](http://www.epson.co.th/)**

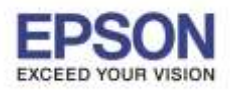

\_\_\_\_\_\_\_\_\_\_\_\_\_\_\_\_\_\_\_\_\_\_\_\_\_\_\_\_\_\_\_\_\_\_\_\_\_\_\_\_\_\_\_\_\_\_\_\_\_\_\_\_\_\_\_\_\_\_\_\_\_\_\_\_\_\_\_\_\_\_\_\_\_\_

**หัวข้อ : วิธีการพิมพ์งาน ผ่าน Epson iPrint (Version 6.1.0) สา หรับ Android รองรับปริ้นเตอร์รุ่น : Epson Stylus TX600FW/TX700W/TX550W/ME900WD/ME960FWD/ TX720WD/R2000/R3000/ME301/WF-7511/WP-4511/WP-4521/ L355/L455/L550/L555/L365/L565/L655/L385/L485/L605/L1455/WF-2528/WF-2538/WF-3521/ WF-7611**

**รองรับระบบปฏิบัติการ : Android**

12.กดที่รูปการตั้งค่า<sup>ไร้Oh</sup>่เพื่อเข้าสู่เมนูการตั้งค่า 13.เลือก **Print Settings** จะมีปรับตั้งค่าดังนี้

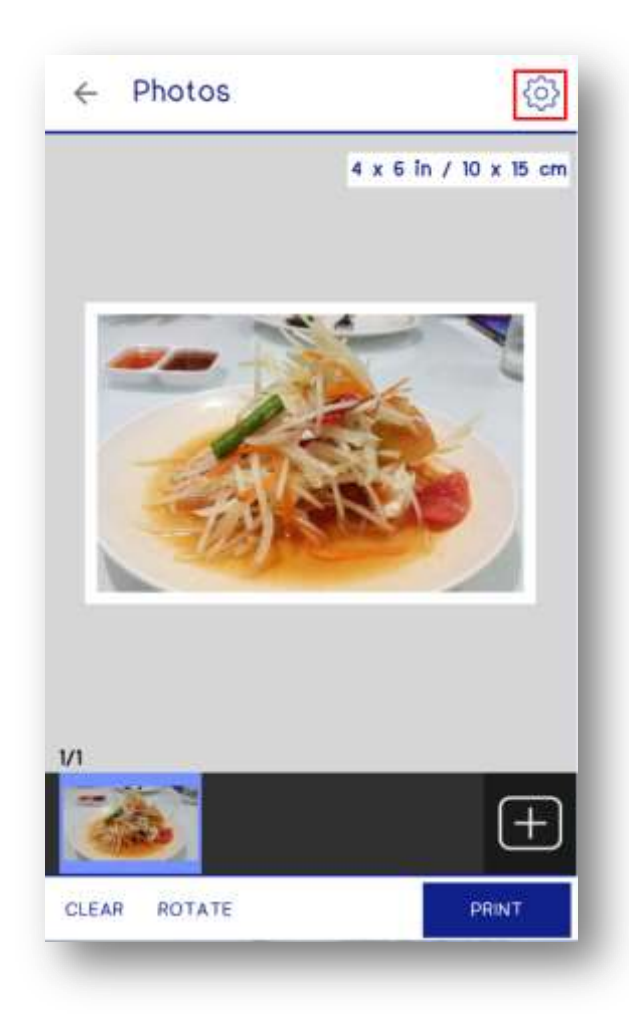

7

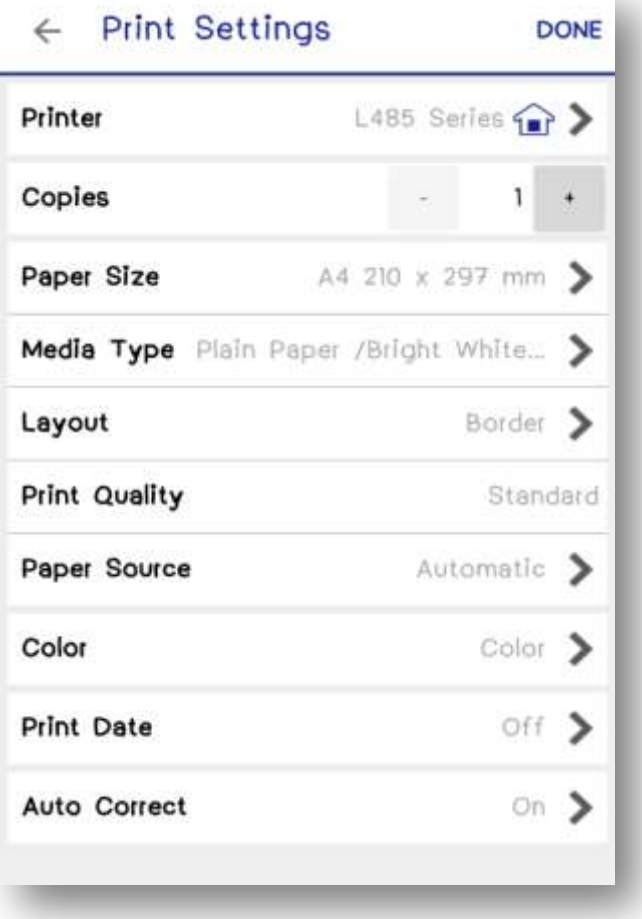

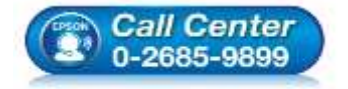

- **สอบถามขอ้ มลู การใชง้านผลติ ภณั ฑแ์ ละบรกิ าร โทร.0-2685-9899**
- **เวลาท าการ : วันจันทร์ – ศุกร์ เวลา 8.30 – 17.30 น.ยกเว้นวันหยุดนักขัตฤกษ์**

**[www.epson.co.th](http://www.epson.co.th/)**

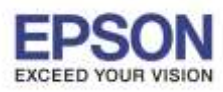

8

**หัวข้อ : วิธีการพิมพ์งาน ผ่าน Epson iPrint (Version 6.1.0) สา หรับ Android รองรับปริ้นเตอร์รุ่น : Epson Stylus TX600FW/TX700W/TX550W/ME900WD/ME960FWD/ TX720WD/R2000/R3000/ME301/WF-7511/WP-4511/WP-4521/ L355/L455/L550/L555/L365/L565/L655/L385/L485/L605/L1455/WF-2528/WF-2538/WF-3521/ WF-7611 รองรับระบบปฏิบัติการ : Android**

\_\_\_\_\_\_\_\_\_\_\_\_\_\_\_\_\_\_\_\_\_\_\_\_\_\_\_\_\_\_\_\_\_\_\_\_\_\_\_\_\_\_\_\_\_\_\_\_\_\_\_\_\_\_\_\_\_\_\_\_\_\_\_\_\_\_\_\_\_\_\_\_\_\_

### 13.1 **Paper Size**

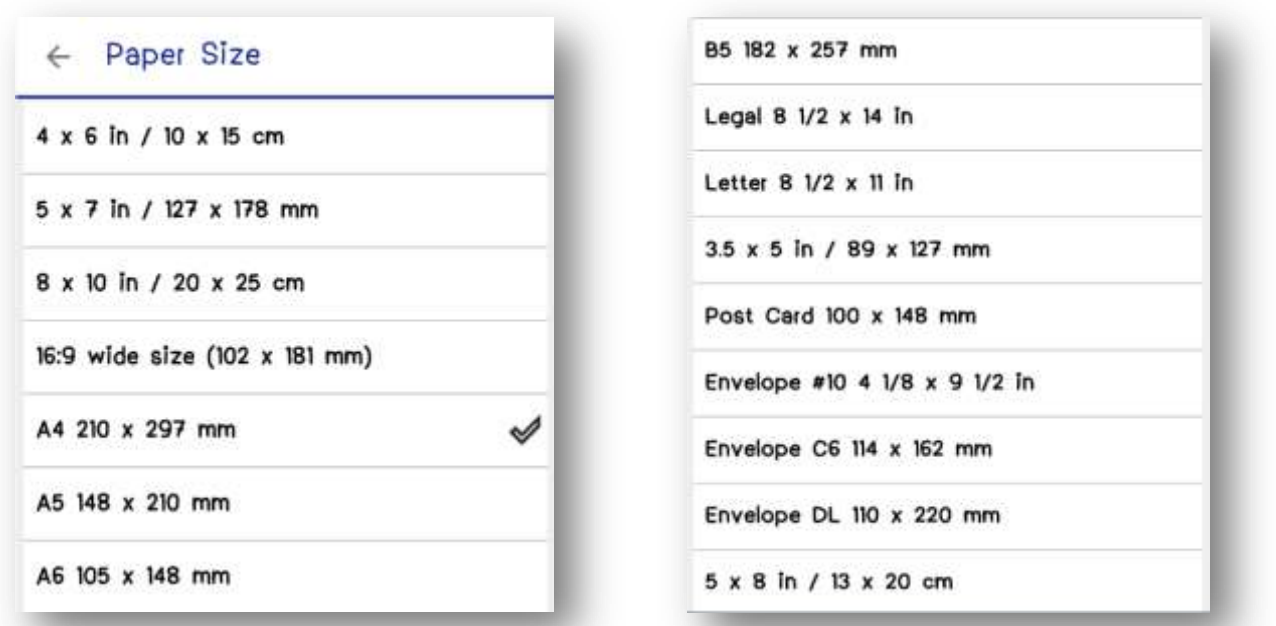

13.2 ถ ้า **Media Type** เลือก **Premium Photo Paper Glossy** ใน **Print Quality** จะมีให้เลือก **Standard** กับ **Best**

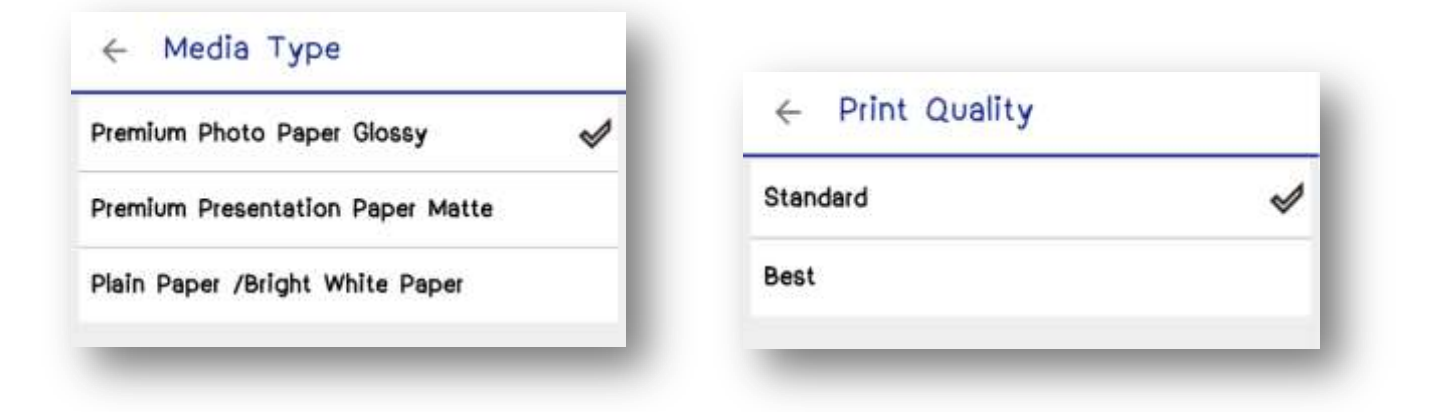

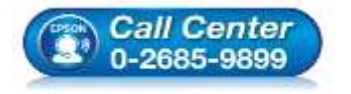

- **สอบถามขอ้ มลู การใชง้านผลติ ภณั ฑแ์ ละบรกิ าร โทร.0-2685-9899**
- **เวลาท าการ : วันจันทร์ – ศุกร์ เวลา 8.30 – 17.30 น.ยกเว้นวันหยุดนักขัตฤกษ์**

**[www.epson.co.th](http://www.epson.co.th/)**

**EPSON THAILAND / Nov 2016 / CS07**

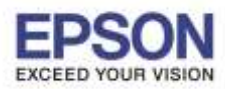

9

♦

**หัวข้อ : วิธีการพิมพ์งาน ผ่าน Epson iPrint (Version 6.1.0) สา หรับ Android รองรับปริ้นเตอร์รุ่น : Epson Stylus TX600FW/TX700W/TX550W/ME900WD/ME960FWD/ TX720WD/R2000/R3000/ME301/WF-7511/WP-4511/WP-4521/ L355/L455/L550/L555/L365/L565/L655/L385/L485/L605/L1455/WF-2528/WF-2538/WF-3521/ WF-7611 รองรับระบบปฏิบัติการ : Android** \_\_\_\_\_\_\_\_\_\_\_\_\_\_\_\_\_\_\_\_\_\_\_\_\_\_\_\_\_\_\_\_\_\_\_\_\_\_\_\_\_\_\_\_\_\_\_\_\_\_\_\_\_\_\_\_\_\_\_\_\_\_\_\_\_\_\_\_\_\_\_\_\_\_

ถ ้า **Media Type** เลือก **Premium Presentation Paper Matte** ใน **Print Quality** จะมีให้เลือก **Standard**

![](_page_8_Picture_3.jpeg)

## ถ ้า **Media Type** เลือก **Plain Paper /Bright White Paper** ใน **Print Quality** จะมีให้เลือก **Standard**

![](_page_8_Picture_5.jpeg)

![](_page_8_Picture_6.jpeg)

- **สอบถามขอ้ มลู การใชง้านผลติ ภณั ฑแ์ ละบรกิ าร โทร.0-2685-9899**
- **เวลาท าการ : วันจันทร์ – ศุกร์ เวลา 8.30 – 17.30 น.ยกเว้นวันหยุดนักขัตฤกษ์**

**[www.epson.co.th](http://www.epson.co.th/)**

**EPSON THAILAND / Nov 2016 / CS07**

![](_page_9_Picture_0.jpeg)

**หัวข้อ : วิธีการพิมพ์งาน ผ่าน Epson iPrint (Version 6.1.0) สา หรับ Android รองรับปริ้นเตอร์รุ่น : Epson Stylus TX600FW/TX700W/TX550W/ME900WD/ME960FWD/ TX720WD/R2000/R3000/ME301/WF-7511/WP-4511/WP-4521/ L355/L455/L550/L555/L365/L565/L655/L385/L485/L605/L1455/WF-2528/WF-2538/WF-3521/ WF-7611 รองรับระบบปฏิบัติการ : Android**

\_\_\_\_\_\_\_\_\_\_\_\_\_\_\_\_\_\_\_\_\_\_\_\_\_\_\_\_\_\_\_\_\_\_\_\_\_\_\_\_\_\_\_\_\_\_\_\_\_\_\_\_\_\_\_\_\_\_\_\_\_\_\_\_\_\_\_\_\_\_\_\_\_\_

14.เลือก Print Settings เพื่อทำการตั้งค่าเสร็จแล*้*ว 15.เลือก Print เพื่อพิมพ์

### กด **Done**

![](_page_9_Picture_5.jpeg)

![](_page_9_Picture_6.jpeg)

10

![](_page_9_Picture_7.jpeg)

 **สอบถามขอ้ มลู การใชง้านผลติ ภณั ฑแ์ ละบรกิ าร โทร.0-2685-9899**

**เวลาท าการ : วันจันทร์ – ศุกร์ เวลา 8.30 – 17.30 น.ยกเว้นวันหยุดนักขัตฤกษ์**

**[www.epson.co.th](http://www.epson.co.th/)**

**EPSON THAILAND / Nov 2016 / CS07**

![](_page_10_Picture_0.jpeg)

 $11$ 

**หัวข้อ : วิธีการพิมพ์งาน ผ่าน Epson iPrint (Version 6.1.0) สา หรับ Android รองรับปริ้นเตอร์รุ่น : Epson Stylus TX600FW/TX700W/TX550W/ME900WD/ME960FWD/ TX720WD/R2000/R3000/ME301/WF-7511/WP-4511/WP-4521/ L355/L455/L550/L555/L365/L565/L655/L385/L485/L605/L1455/WF-2528/WF-2538/WF-3521/ WF-7611 รองรับระบบปฏิบัติการ : Android**

\_\_\_\_\_\_\_\_\_\_\_\_\_\_\_\_\_\_\_\_\_\_\_\_\_\_\_\_\_\_\_\_\_\_\_\_\_\_\_\_\_\_\_\_\_\_\_\_\_\_\_\_\_\_\_\_\_\_\_\_\_\_\_\_\_\_\_\_\_\_\_\_\_\_

### 16.ปรากฏหน้า **Printing**

![](_page_10_Picture_3.jpeg)

![](_page_10_Picture_4.jpeg)

- **สอบถามขอ้ มลู การใชง้านผลติ ภณั ฑแ์ ละบรกิ าร โทร.0-2685-9899**
- **เวลาท าการ : วันจันทร์ – ศุกร์ เวลา 8.30 – 17.30 น.ยกเว้นวันหยุดนักขัตฤกษ์**
- **[www.epson.co.th](http://www.epson.co.th/)**